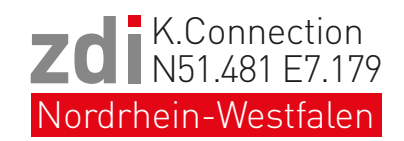

# zdi-Schülerwettbewerb "Hybridkraftwerk"

Merkblatt "Dokumentation"

In der Wettbewerbsrunde 2019 treten Teams in **zwei Kategorien** an:

- **1. Neukonstruktion eines Hybridkraftwerkes**
- **2. Ausbau und/oder Weiterentwicklung eines bereits bestehenden Hybridkraftwerkes**

## **Präsentation und Preisverleihung:**

Wuppertal, *Ort wird noch bekanntgegeben* 10. Juli 2019, 10.00 bis 14.30 Uhr

**Ein eigener Laptop/Tablet ist mitzubringen**, Video-Anschlussmöglichkeiten über VGA und HDMI sowie eine Audio-Anschlussmöglichkeit über einen Klinkenstecker (3,5) stehen zur Verfügung.

### **Welche Bewertungskriterien finden Anwendung?**

Bewertet werden die Gesamtleistung des Teams, die geleistete Arbeit und die Ergebnisse aller drei Phasen. Vor allem wird auf die Eigenleistung der Schülergruppe, das Konzept und die Ausführung geachtet.

## **Die Wertung des Wettbewerbsbeitrages erfolgt auf Basis der eingereichten Dokumentation.**

#### **Form der Dokumentation (alle Materialien sind in digitaler Form einzureichen!):**

- *Kategorie 2: Beschreibung des Ist-Zustandes VOR dem Wettbewerbsstart im Februar 2017, max. eine DIN A4 Seite (Hochformat, Schrift: Arial, 12 Punkt; Zeilenabstand: 1; Ränder rechts, oben, unten: 2cm; Rand links: 3cm; Seitennummerierung rechts oben)*
- **Projektbeschreibung**, maximal drei DIN A4 Seiten (Hochformat, Schrift: Arial, 12 Punkt; Zeilenabstand: 1; Ränder rechts, oben, unten: 2cm; Rand links: 3cm; Seitennummerierung rechts oben)
- **Zusätzliche Informationen** (Fotos, Pläne, Filme, ...) können als .jpg-, .pdf- und .ppt-Dateien oder als Dateiformate im Windows Media Player Standard eingereicht werden
- Die eingereichten Materialien dürfen zusammen eine **Datenmenge von 150 MB nicht überschreiten**.
- **Einsendeschluss ist der 2. Juli 2019**

Die Wettbewerbsteams können Ihre Beiträge über die E-Mail-Adresse "hybridkraftwerk@k-connection.net" einreichen.

Der Versand von Dateien bis zu 150MB kann per Wetransfer (www.wetransfer.com) erfolgen. Für diejenigen, die Wetransfer noch nicht kennen:

- 1. Absender-E-Mail-Adresse eintragen
- 2. Empfänger-E-Mail-Adresse und Betreff eintragen (hybridkraftwerk@k-connection.net)
- 3. Nachricht eingeben (zuständiges zdi-Netzwerk, Schulname, Teamname, …)
- 4. Datei(en) hochladen (die eingereichten Materialien dürfen eine Gesamtgröße von 150MB nicht überschreiten)
- 5. Senden